## **FCC Form 486**

The below screenshots demonstrate how an FCC Form 486 may be filed within the E-Rate Productivity Center (EPC).

## **Respondents provide contact information.**

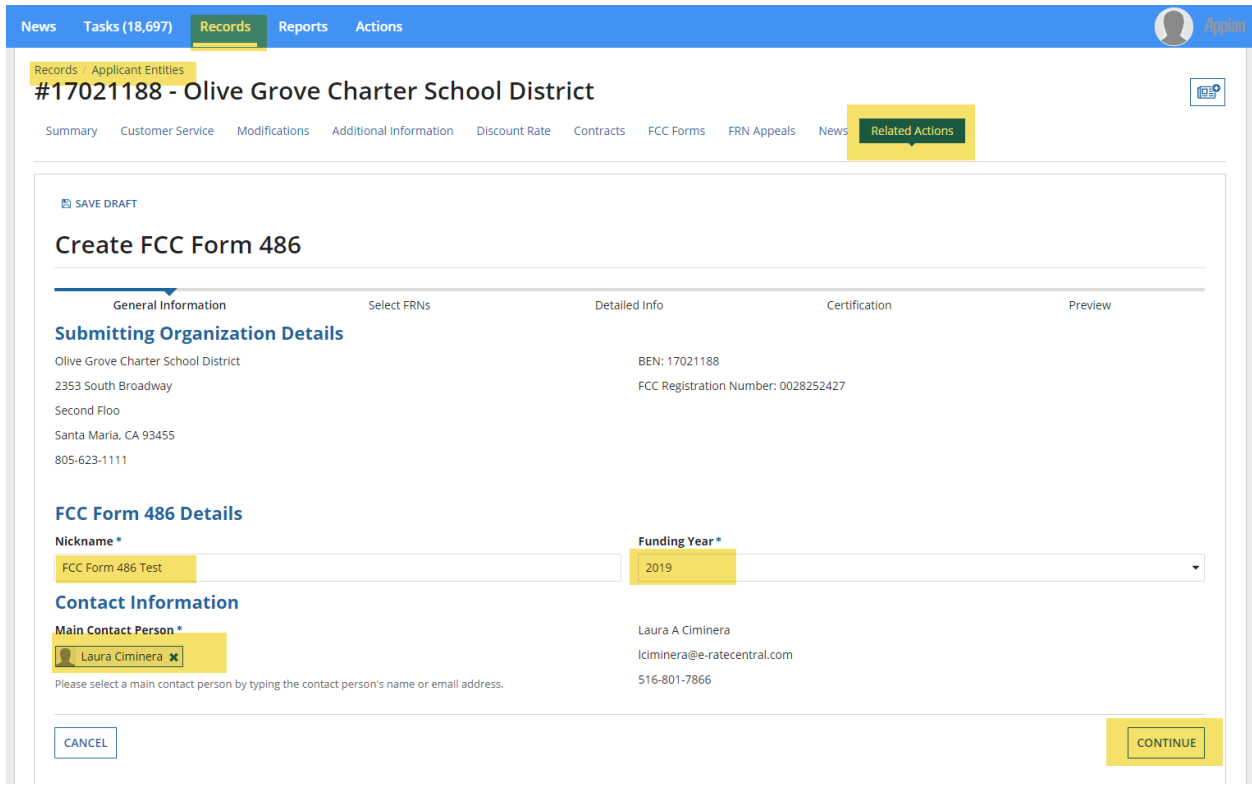

**Respondents provide information about relevant applications and funding requests.**

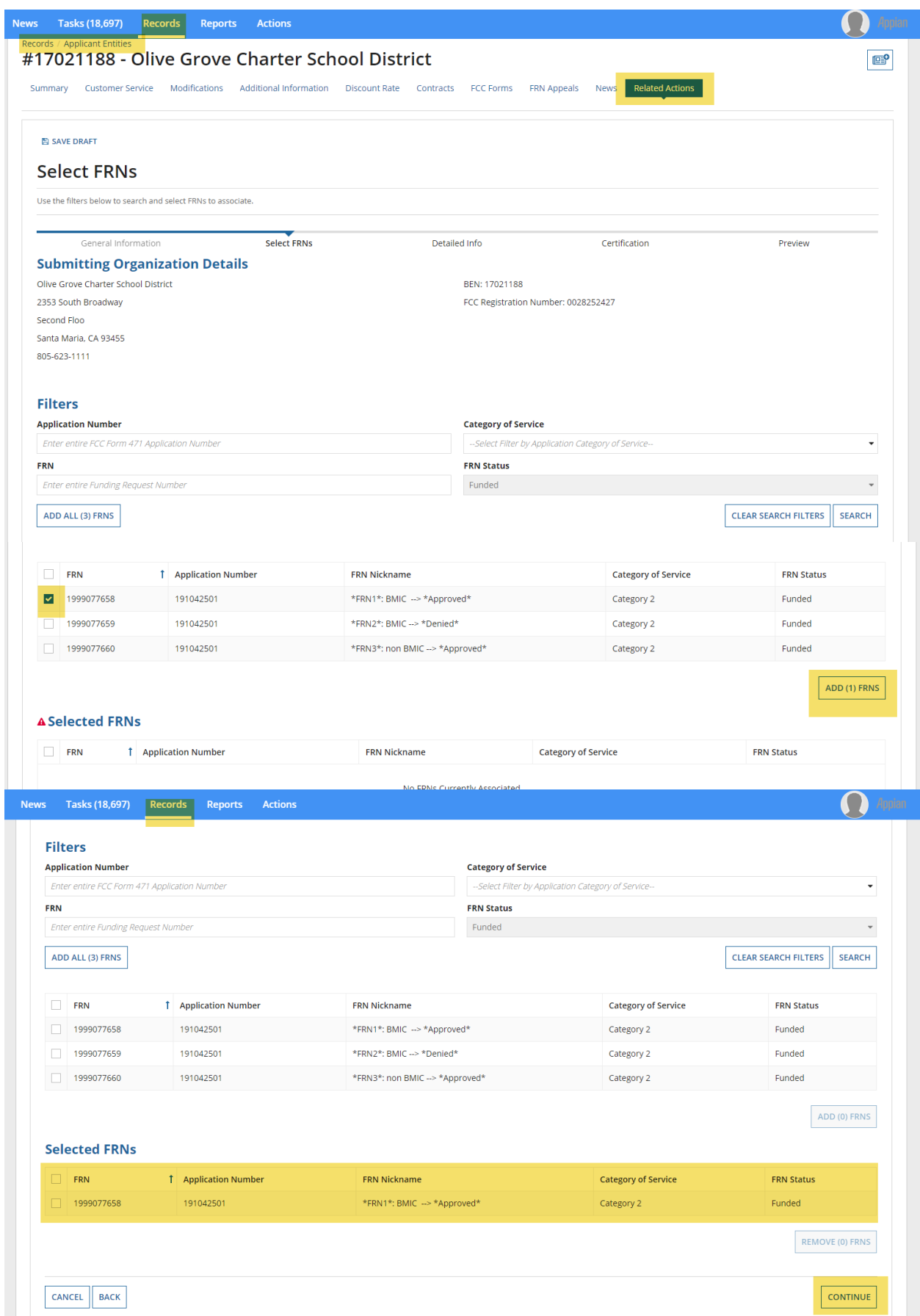

**Respondents confirm the service start date.**

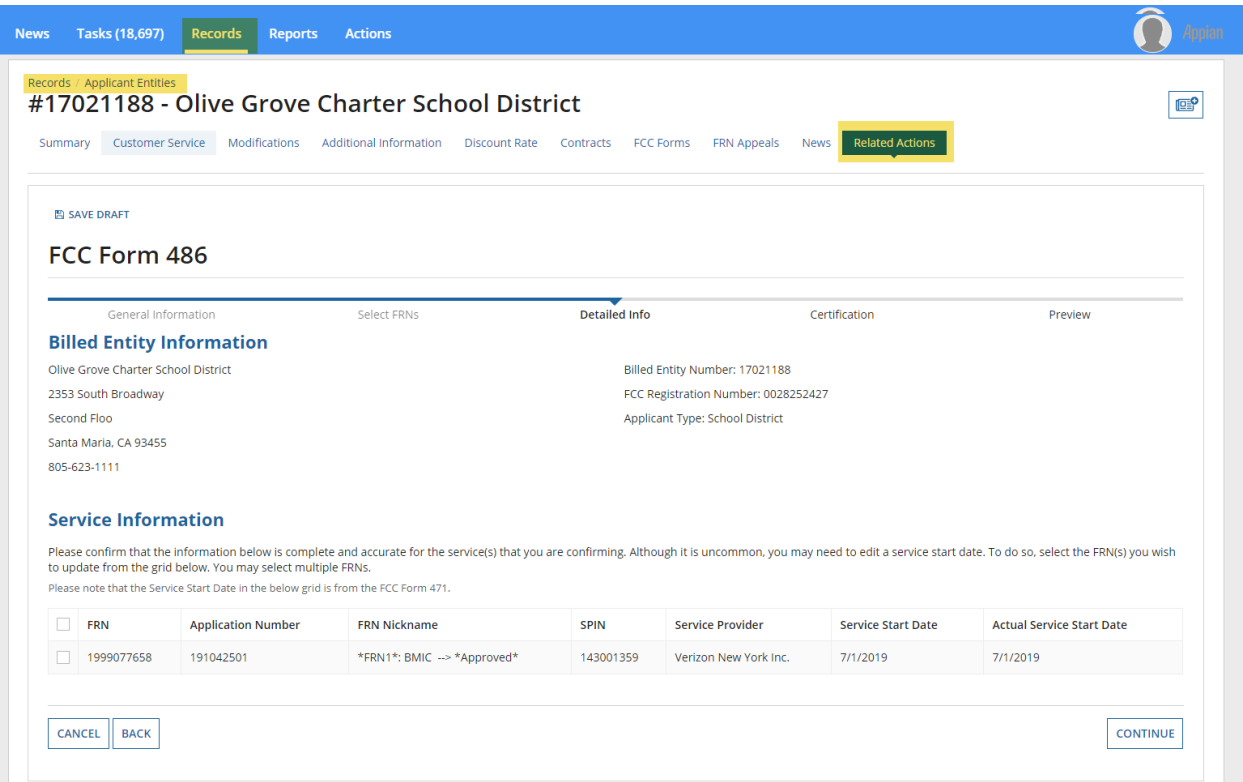

**Respondents indicate whether they are early filing the Form 486 or whether they are requesting a waiver of the Children's Internet Protection Act requirements. If the respondent is not authorized to certify forms, they may send it to an authorized user within their organization.**

![](_page_3_Picture_2.jpeg)

**Respondents that are authorized to certify the FCC Form 486 will navigate through the following screens.**

![](_page_4_Picture_18.jpeg)

**Selecting "Print Preview" expands the certifications and service information sections.**

![](_page_5_Picture_15.jpeg)

## **Respondents that certify the FCC Form 500 are prompted to affirm their certification.**

![](_page_6_Picture_23.jpeg)

**After the FCC Form 486 has been certified, a notification screen confirms that the FCC Form 486 has been successfully submitted.**

![](_page_6_Picture_24.jpeg)